# Getting Started User Guide

### **Creating Your Account**

# **Signing In**

## **Setting Up Your Profile**

### **Navigating eMPACT**

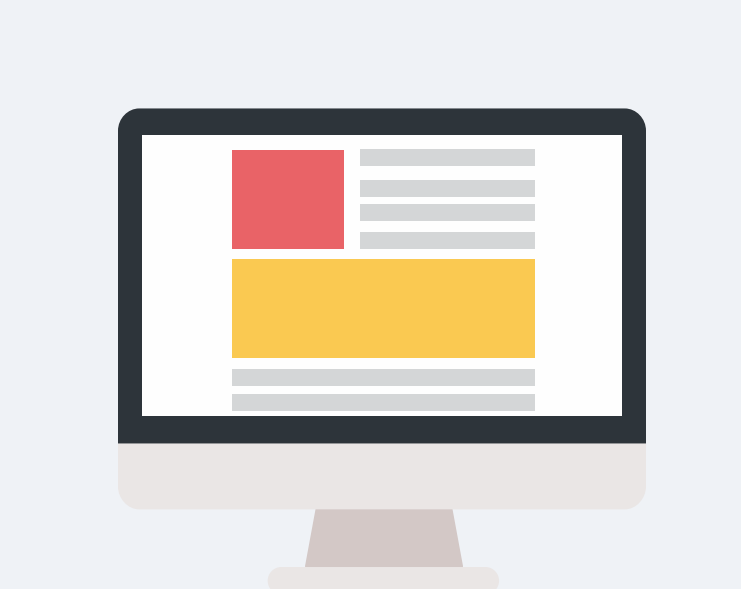

- 1. Log in at [https://empactcareers.org](https://empactcareers.org/).
- 2. Enter the email address for eMPACT.
- 3. Enter your account password and then click **Sign in**.
- 4. If prompted, verify your login.

#### **Job Opportunities**  $\bullet$

- 1. Go to **My Profile**.
- 2. Click on **Basic Information** and fill in your information following the prompts.
- 3. Return to **My Profile**, and this time click on **Task Survey**. Use the scale definitions provided at the top to answer the survey items below.
- 4. *Optional*
- Return to **My Profile**, and click on **Traits**. Fill out
- the information and check how you compare with your
- peers by accessing your **Personal Report**.

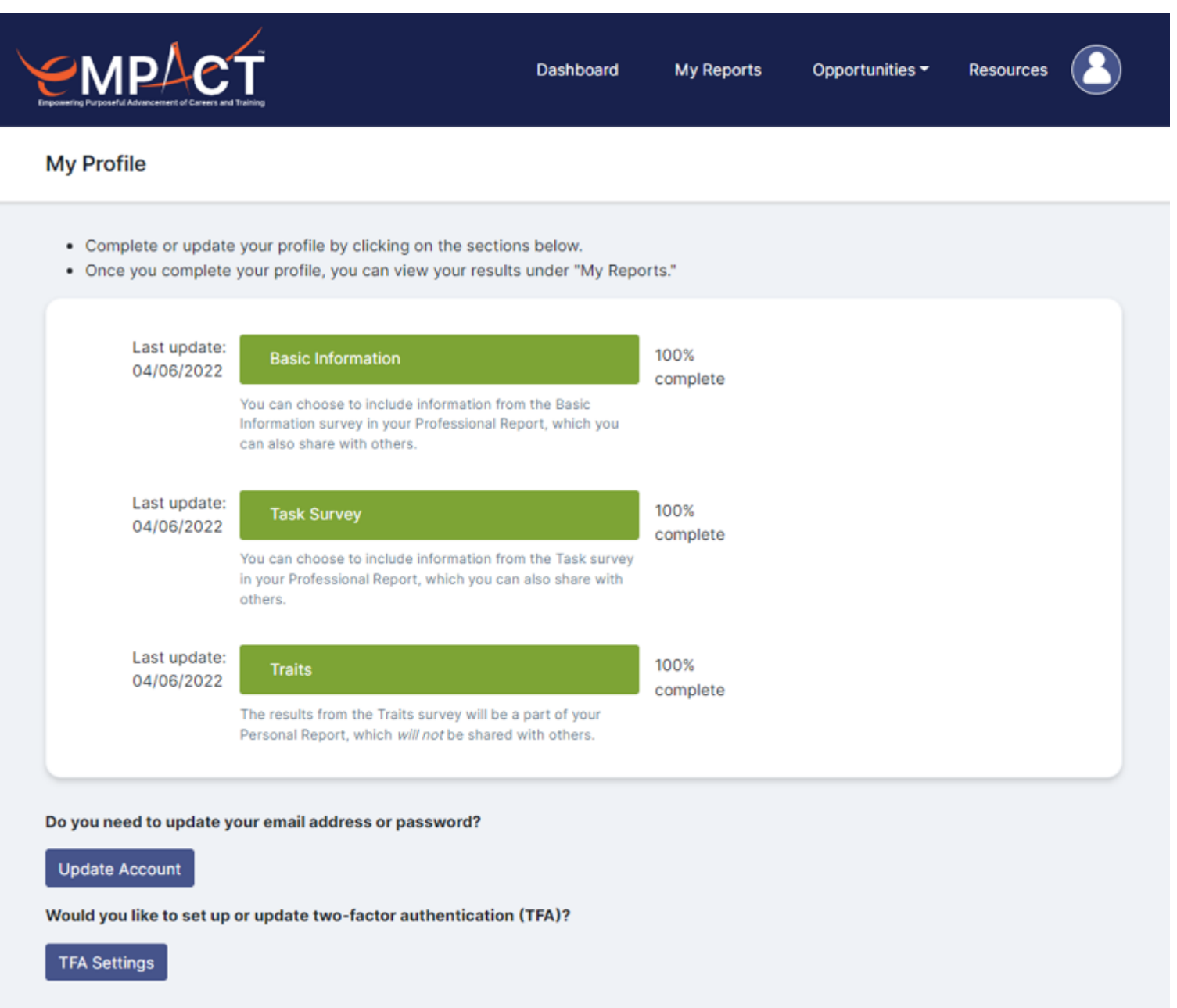

#### **Training Opportunities**  $\bullet$

#### **Saved Opportunities**  $\bullet$

#### **Top Job Matches**  $\bullet$

Your dashboard will show your **Top Job Matches** and **Top Training Matches** based on the results of the survey items in STEP 3.

#### **Top Training Matches**  $\bullet$

This is where you can search all available jobs in the system according to location, salary, job levels, and more. When you see a job you're interested in, click the **Save** button on the far right column.

This is where you can search all available trainings in the system. Flip through the Target Job Level options on the left to see a list of recommended trainings for jobs that fall into each category. If you want to save a training opportunity for later, click on the **Save** button on the far right column.

#### **My Professional Report**  $\bullet$

Access your saved job and training opportunities here.

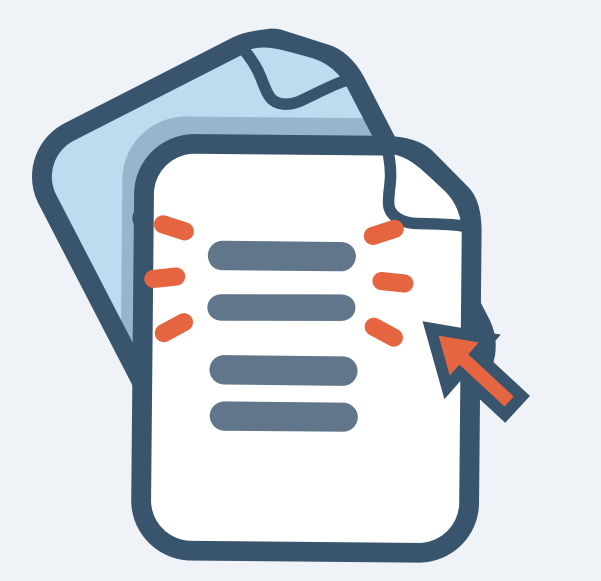

These are your top job recommendations based on your current skills and experiences.

These are training recommendations for your career development.

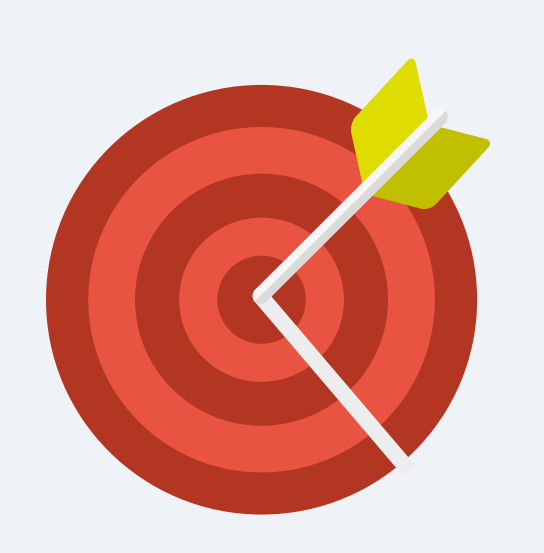

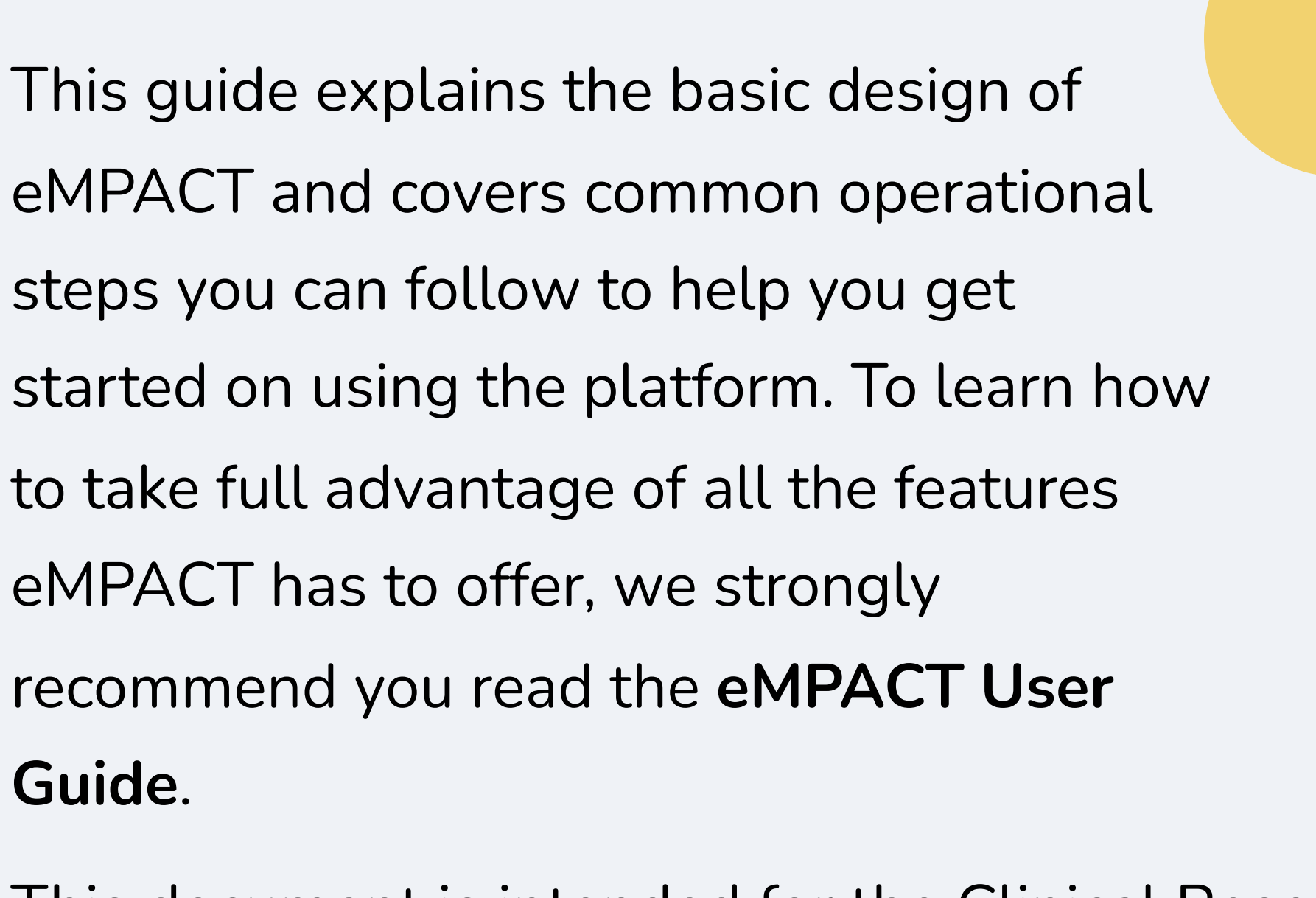

This document is intended for the Clinical Research Coordinators (CRCs).

CMPACT.

**1**

**2**

**3**

**4**

- In order to use eMPACT, you must have an active account.
- 1. Go to [https://empactcareers.org.](https://empactcareers.org/)
- 2. Click **Register** on top or **Register Now** on the landing page.
- 3. Provide the required information:
	- Email: A valid email address. All emails from the  $\bullet$ system will be sent to this address. The email

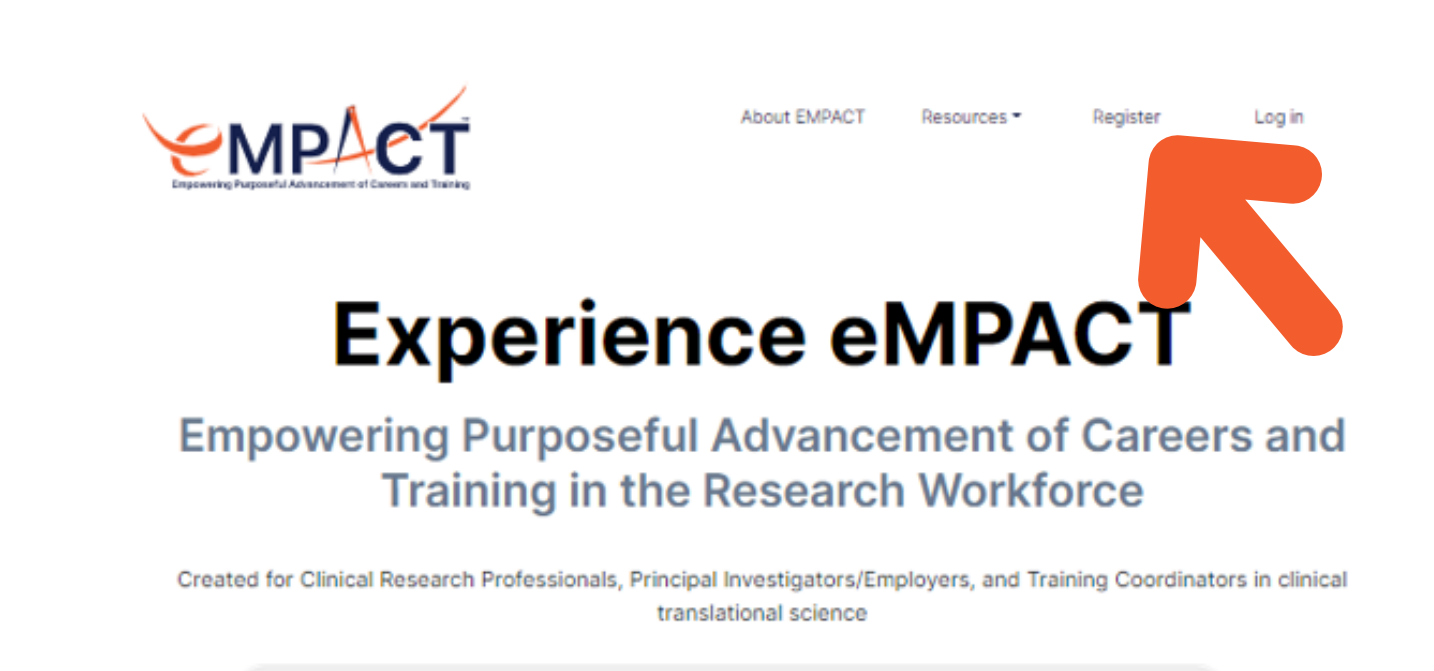

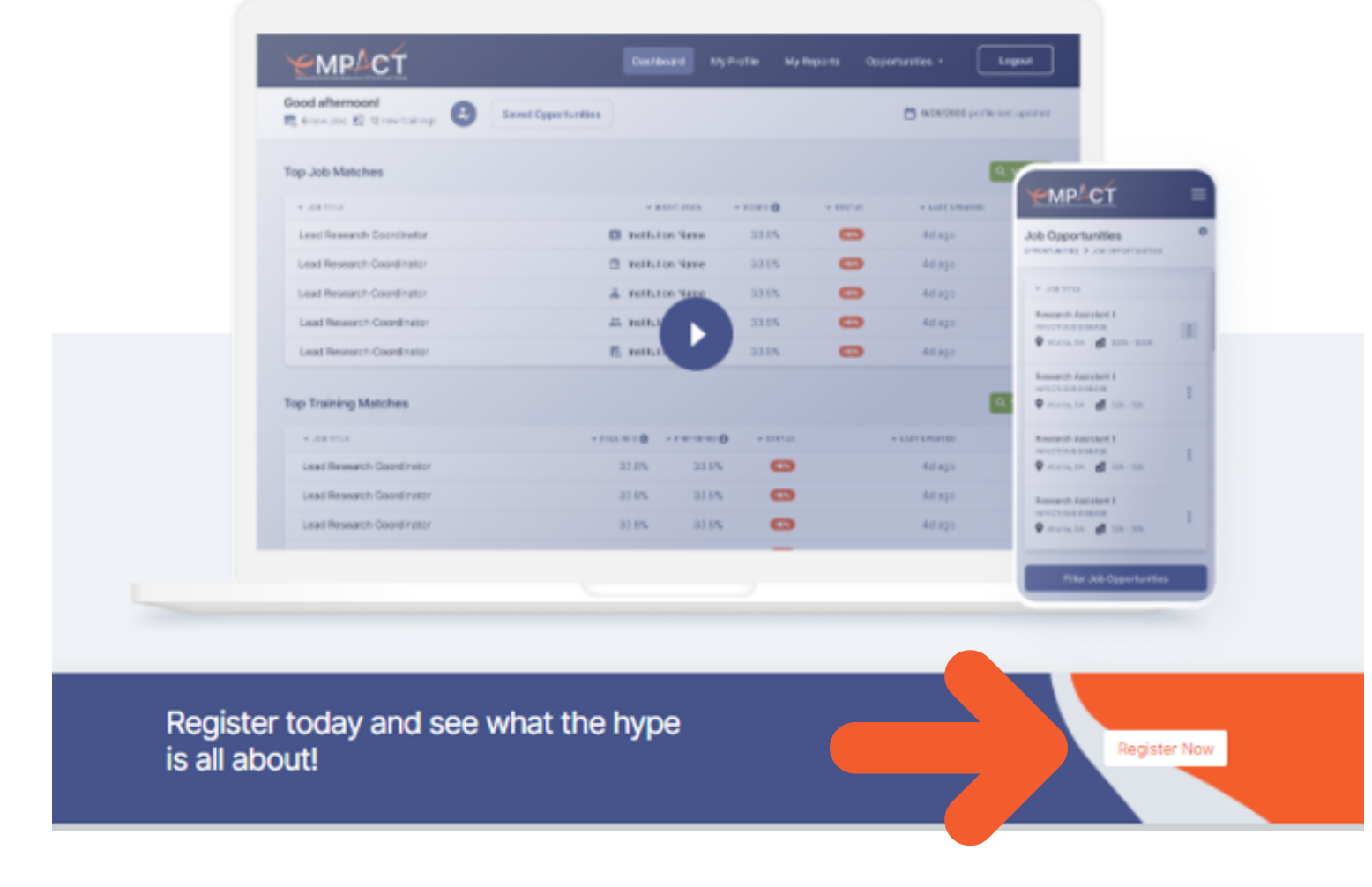

- - address is not made public and will only be used if
- you wish to receive a new password or wish to
- receive certain news or notifications by email.
- Password
- Your Role in clinical translational research
- 4. Click **Create New Account**.

# **Dashboard**

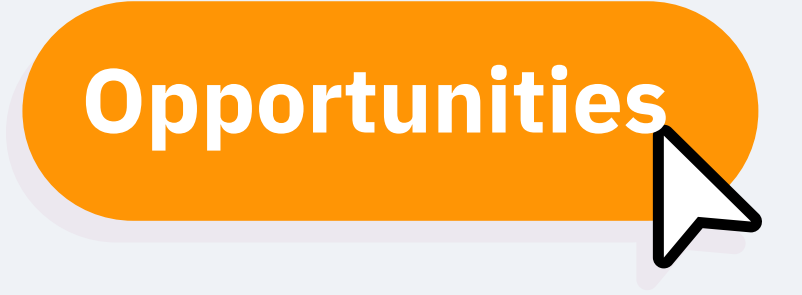

Review your competency scores with core tasks of your profession here. You can focus on your individual scores or compare your scores/profile with your peers.

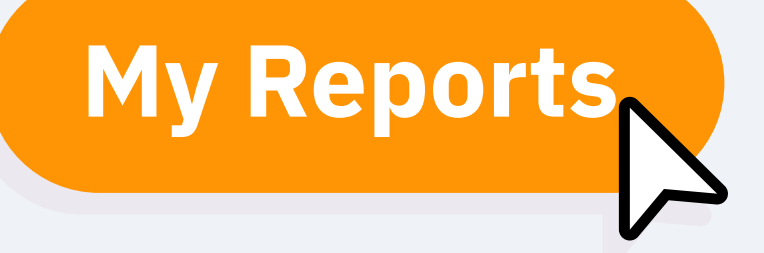

### **Getting Further Help**

If you need further support or have questions about using eMPACT you can always get in touch with the following email or refer to more self service resources:

**5**

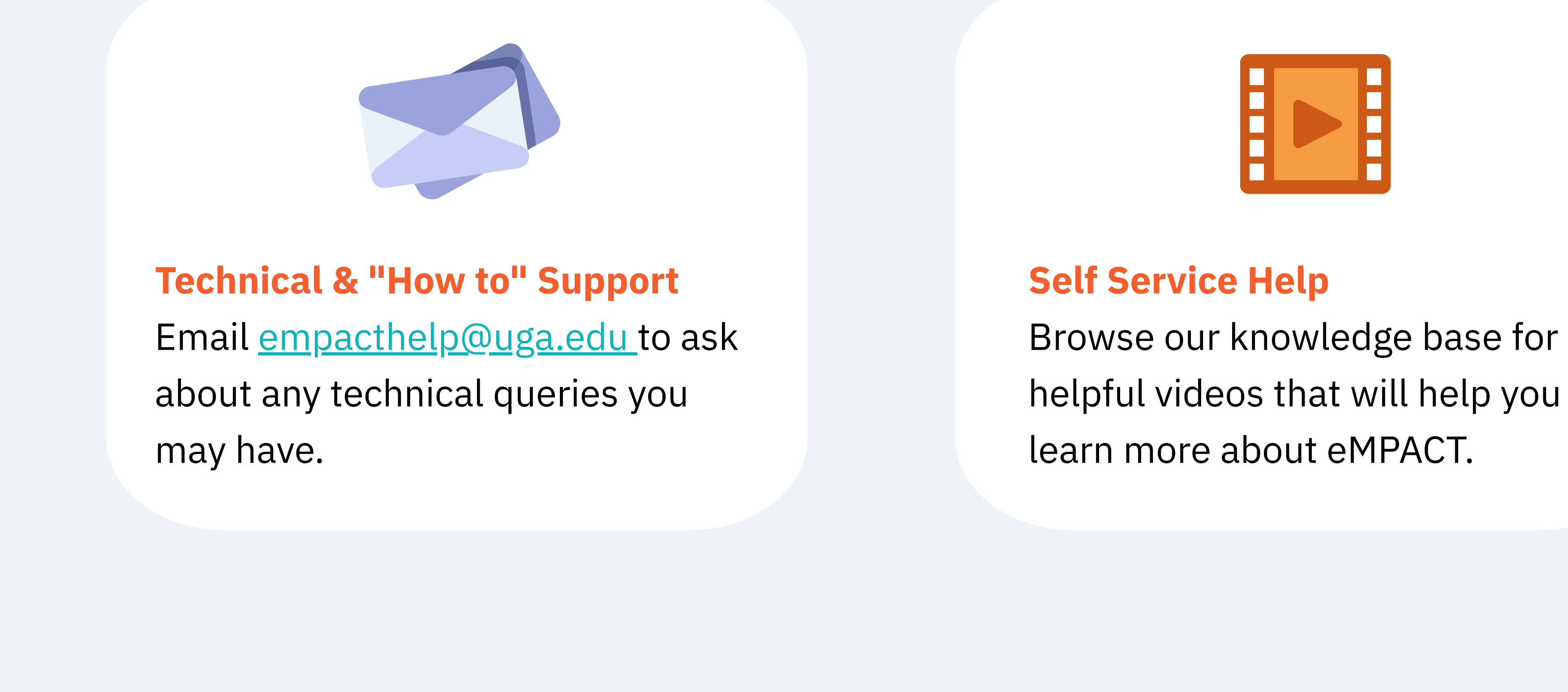

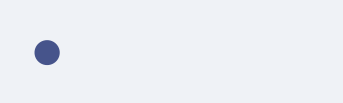

- 
- 

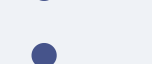

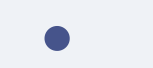

Getting Started User Guide ⓒ 2022 University of Georgia Research Foundation, Inc., Emory University - All Rights Reserved [https://empactcareers.org](https://empactcareers.org/) [empacthelp@emory.edu](mailto:empacthelp@emory.edu) • [empacthelp@uga.edu](mailto:empacthelp@uga.edu)

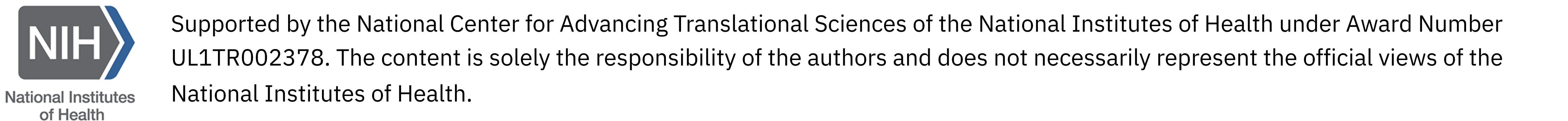